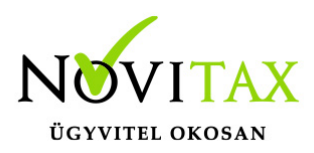

#### **Törzsek – Bizonylat státuszok/események, könyvelhetőség állítása**

A [WebTax](https://szamlazodemo.novitax.hu/) programban a Törzsek/Bizonylat státuszok menüpontban találhatóak az alapértelmezett státuszok/események, melyeknél lehetőség van könyvelhetőségi automatizmus beállítására.

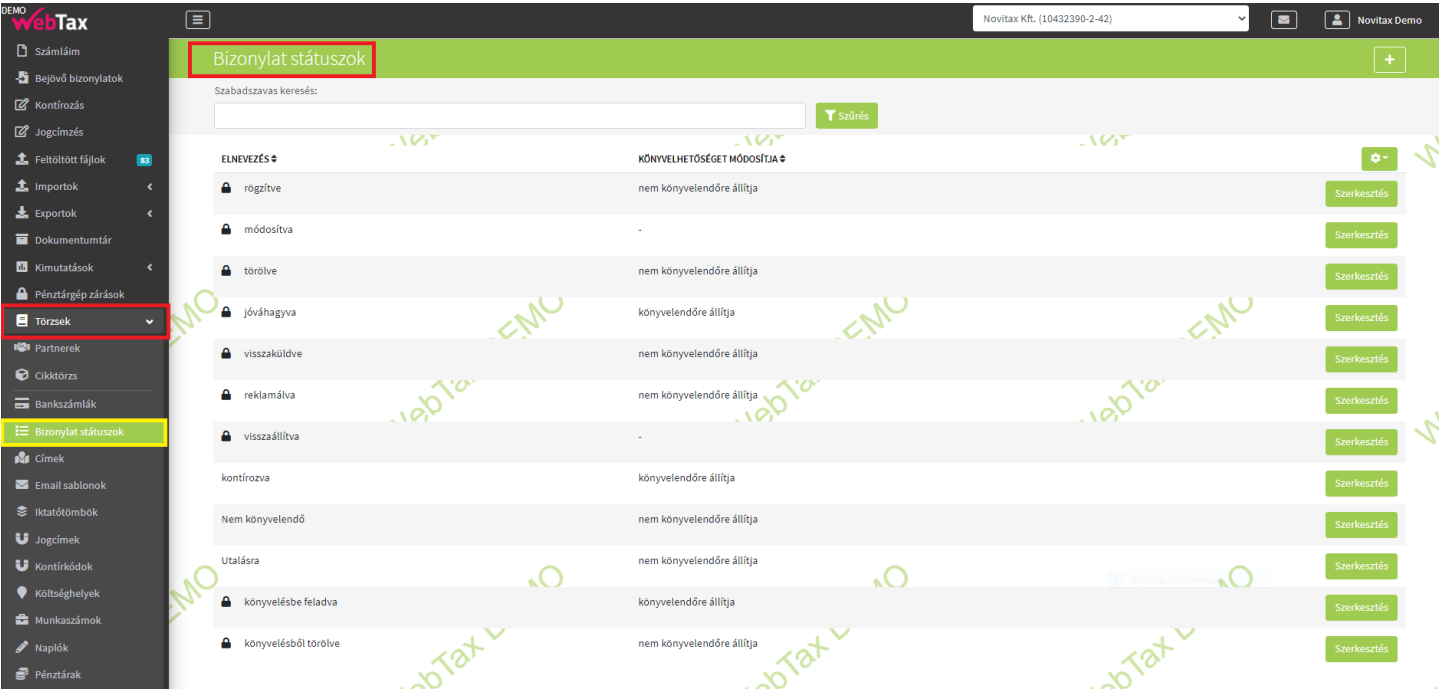

A bizonylatokhoz tartozó könyvelhetőségi állapot kezelését átalakítottuk.

Eddig a bizonylatok könyvelhetőségének két állapota lehetett; egy bizonylat lehetett könyvelhető, vagy nem könyvelhető – ennek változása pedig automatikusan történt, a bizonylatok státuszának változása szabályozta azt.

Az új könyvelhetőségi állapotok a következőek:

nem feladható,

# [www.novitax.hu](http://www.novitax.hu)

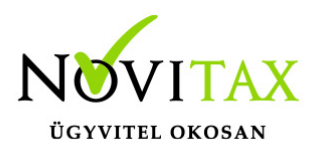

feladható/könyvelhető,

könyvelésbe feladva,

újra feladandó könyvelésbe,

könyvelésből törlendő,

könyvelésből törölve.

Nem csak új állapotokat vezettünk be, hanem ennek módosítása kézzel felülbírálhatóvá is vált, így jóval pontosabban lehet a bizonylatok könyvelhetőségét, újra-feladását vagy épp a könyvelésből törlését beállítani.

A könyvelésbe feladott és a könyvelésből törölt állapotokat az NTAX/TAXA (feladás) lekérés állítja be. Ez a csak arra ad jelzést a WebTax felhasználó részére, hogy az NTAX/TAX rendszerben a feladást/lekérést elindították, ha közben megszakítják, vagy feladás után törlésre került a könyvelési rendszerekből, arról a WebTax-ba információ nem kerül.

A több állapotból a jelenlegi állapot függvényeként választhat (a jelenlegi állapot mindig meghagyható), de módosíthatja azt a következőképp:

- ha jelenleg nem feladható, akkor átrakhatja feladhatóra
- ha feladhatón van, akkor átrakhatja nem feladhatóra
- ha feladott, akkor átrakhatja törlendőre, vagy újra feladandóra
- ha törlendő, akkor átrakhatja újra feladandóra
- ha törölt, akkor átrakhatja újra feladandóra

Amennyiben egy bizonylatnál módosítja a könyvelési állapotot úgy, hogy az újraküldendő vagy törlendő lesz, akkor mentés előtt kérünk egy megerősítést (a bizonylat már a könyvelésben

# [www.novitax.hu](http://www.novitax.hu)

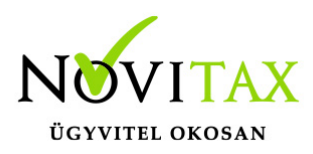

szerepel).

Státusz/esemény szerkesztése

A szerkesztés gombra kattintva megnyílik egy új lap, ahol a módosítást, beállítást elvégezheti.

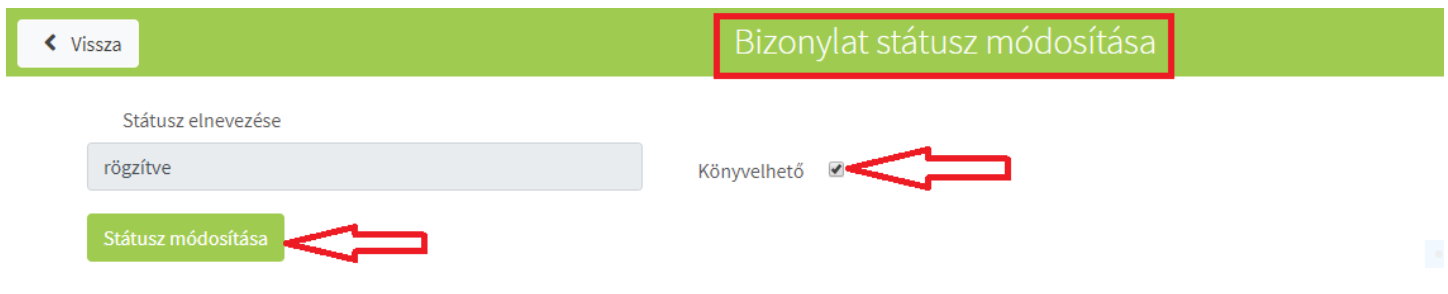

A kis kockát bepipálva könyvelhető lesz a bizonylat, ha kiveszi, akkor nem lesz könyvelhető.

Lehetősége van az ügyviteli folyamatnak megfelelően a fentieken kívül újabb státuszokat berögzíteni.

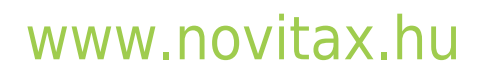

1105 Budapest, Gitár utca 4. | Tel.: (+36 1) 263-2363 | E-mail: [novitax@novitax.hu](mailto:novitax@novitax.hu)

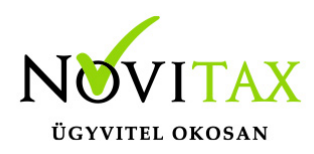

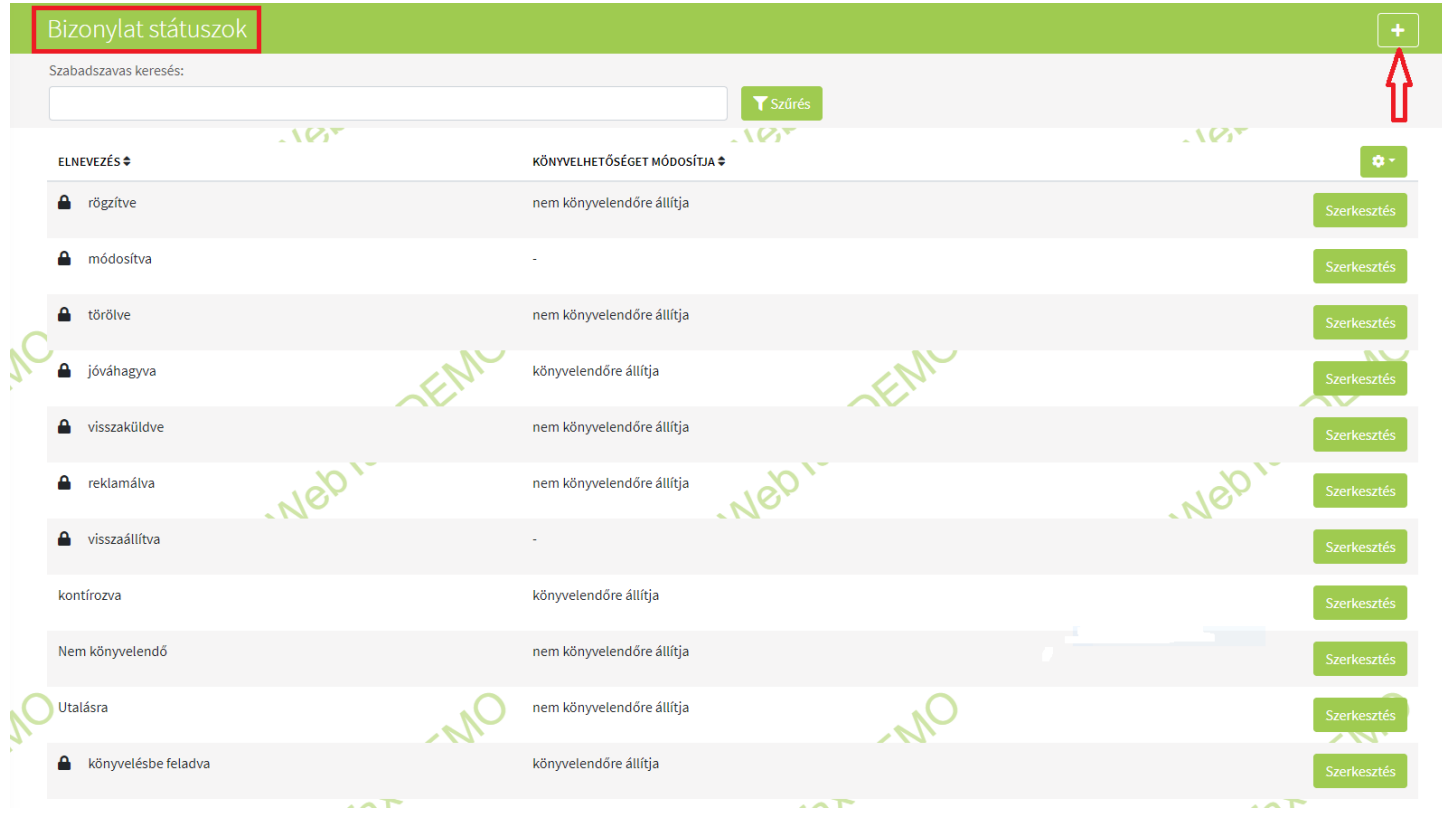

A "+" gomb megnyomása után egy új lapon adható meg a Státusz elnevezése. Kiválasztható a legördülő menüből, hogy a könyvelhetőséget, hogyan módosítsa.

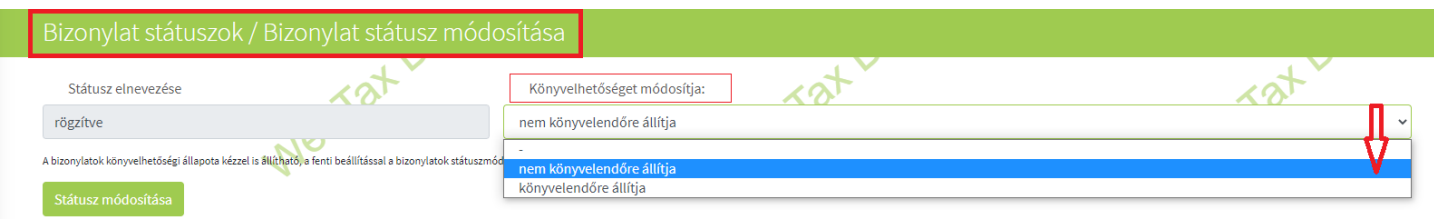

## [www.novitax.hu](http://www.novitax.hu)

1105 Budapest, Gitár utca 4. | Tel.: (+36 1) 263-2363 | E-mail: [novitax@novitax.hu](mailto:novitax@novitax.hu)

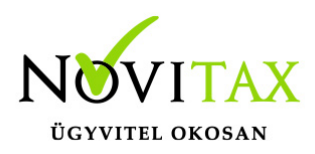

Jelen esetben például az alap törzsadat kiegészült a kontírozva státusszal.

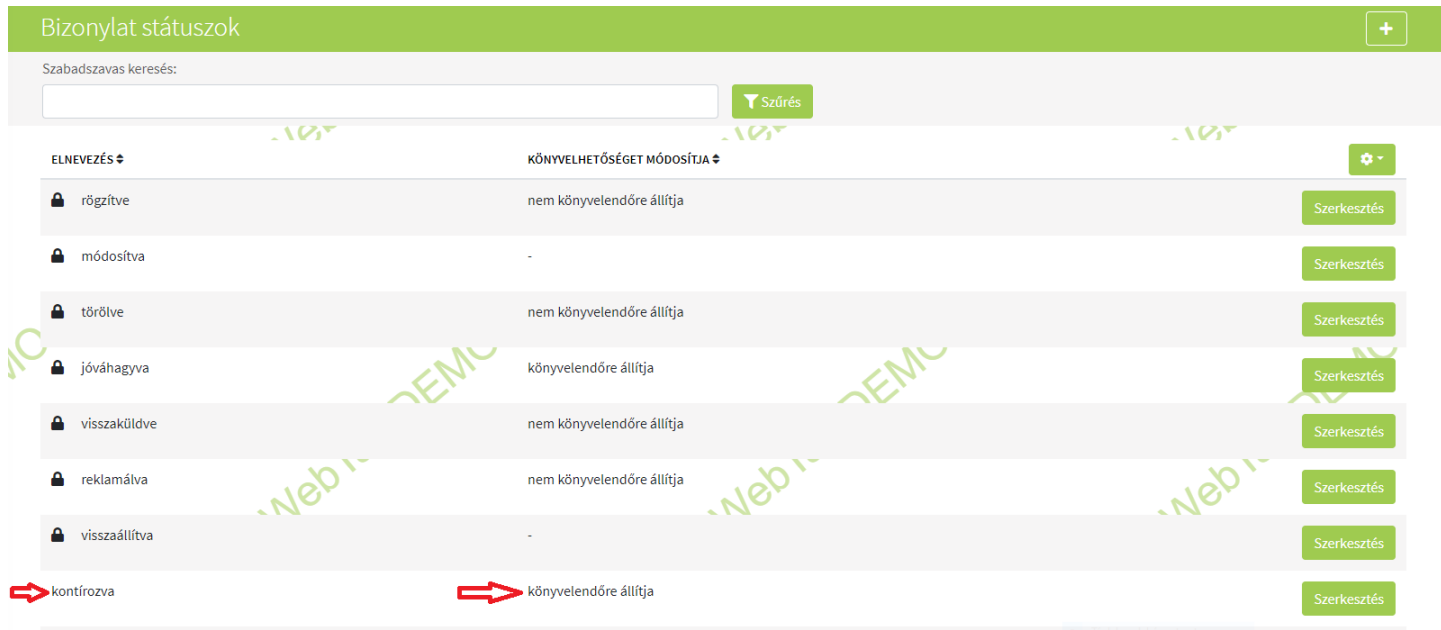

A módosítva státusz mellett a könyvelhetőséget érdemes a kis vonalkán hagyni.

- ha nem könyvelendőre állítja, akkor alapesetben a módosítva státuszú/eseményű bizonylatok nem nem lesznek könyvelhetőek és ha korábban feladásra került a bizonylat akkor a könyvelésből kitörli
- ha könyvelendőre állítja, akkor pedig feladásra kerül minden olyan bizonylat, mely "csak" módosítva státuszon/eseményen van, de szeretné még felülvizsgálni.

Bizonylat státusz/esemény és könyvelhetőség állítása kézzel A Bizonylatok és a

## [www.novitax.hu](http://www.novitax.hu)

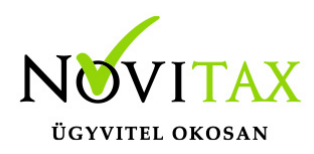

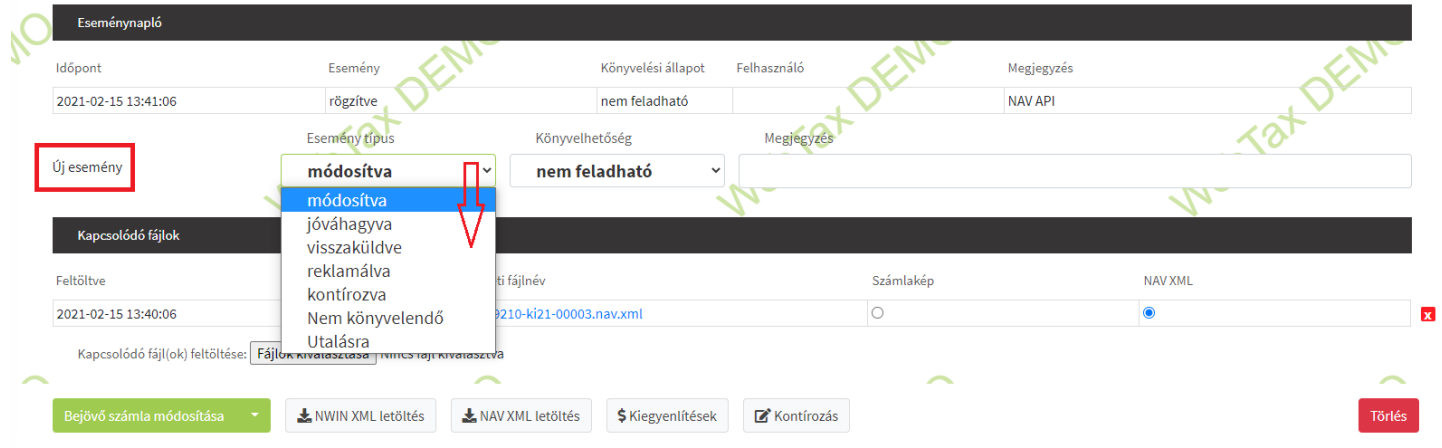

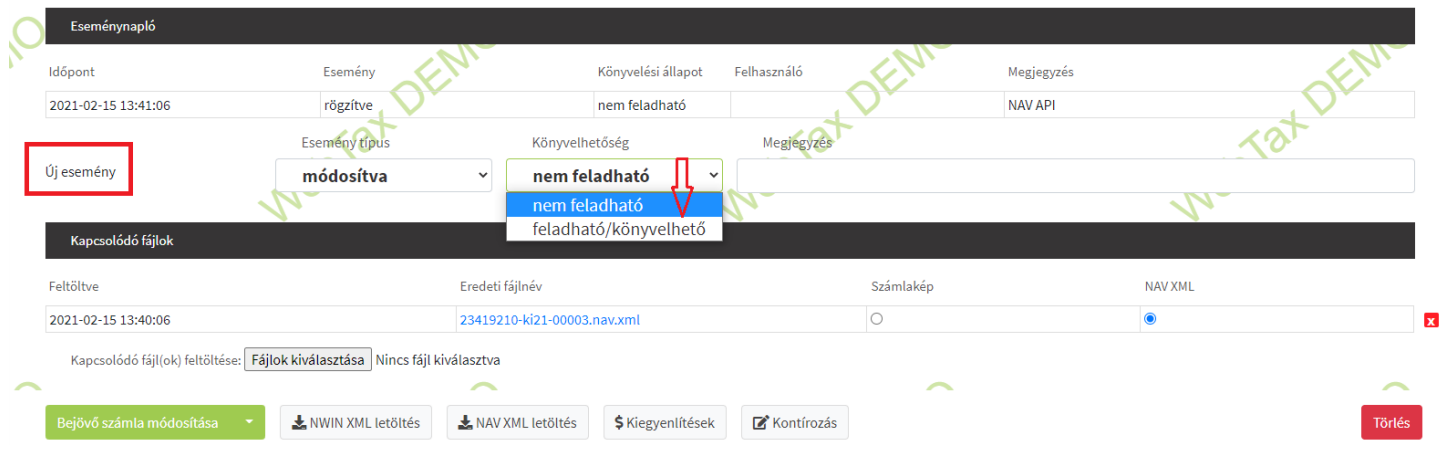

#### Kontírozás menüben a

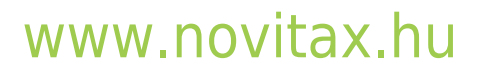

1105 Budapest, Gitár utca 4. | Tel.: (+36 1) 263-2363 | E-mail: [novitax@novitax.hu](mailto:novitax@novitax.hu)

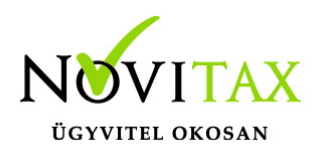

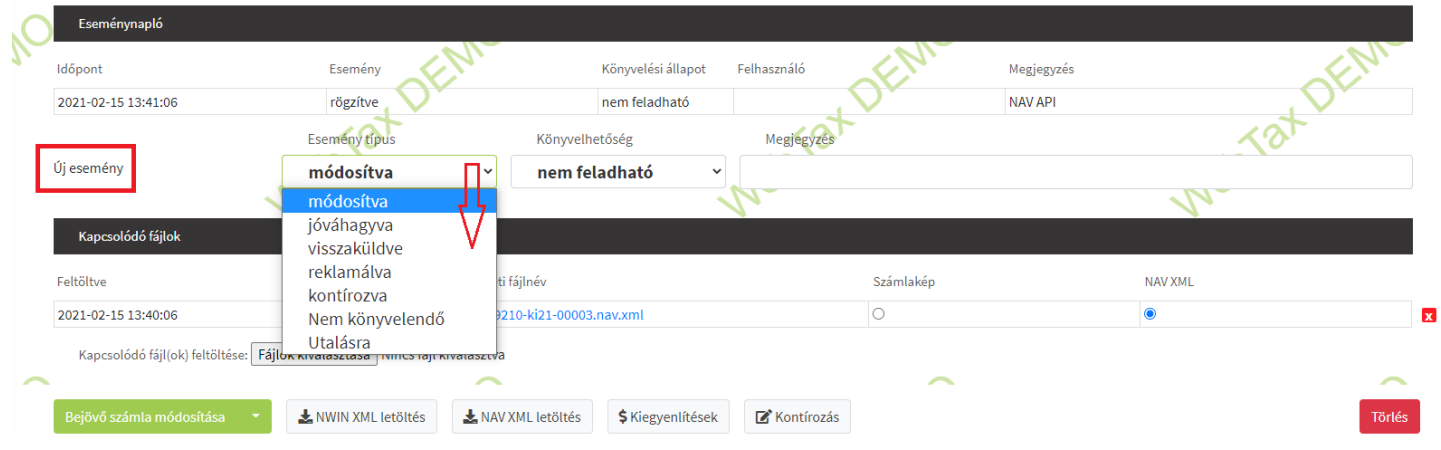

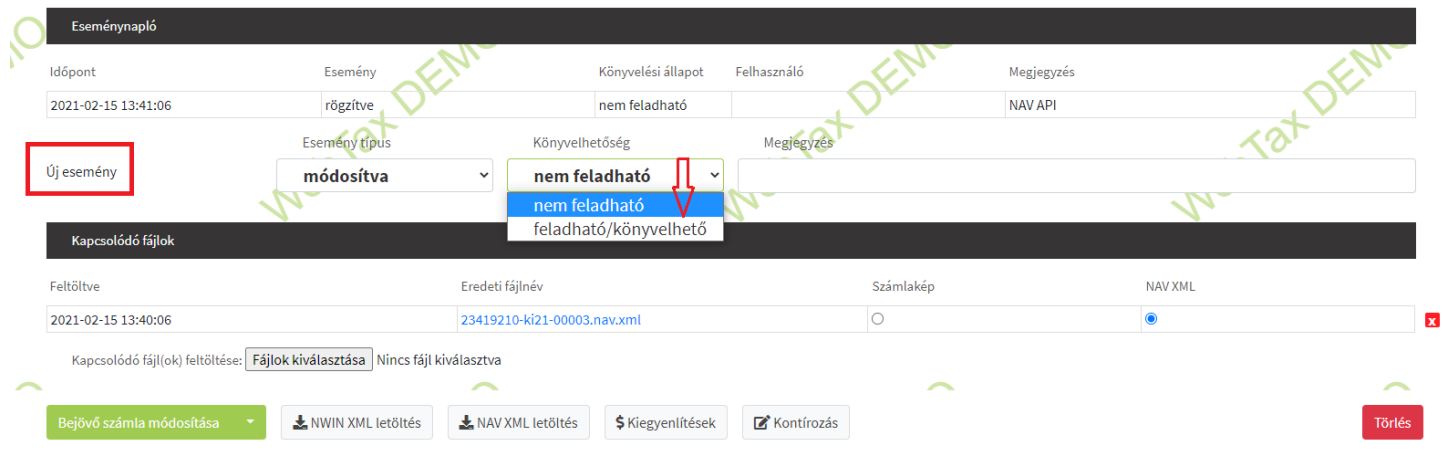

bizonylatnál is tudja állítani, mind a státuszt/esemény típus, mind pedig a könyvelhetőséget manuálisan.

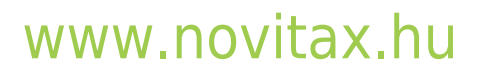